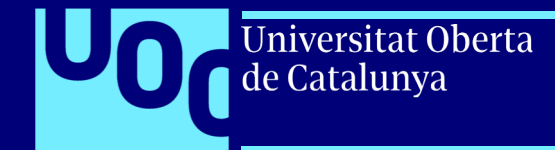

## **Guia de Moodle UOC per a la implementació de wiki**

PID\_00270720

uoc.edu

Jesús Soro Sánchez

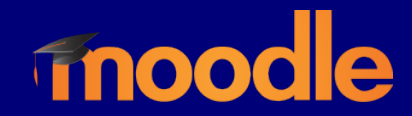

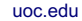

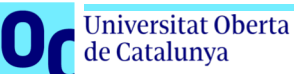

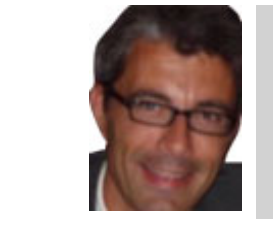

#### **Jesús Soro Sánchez**

Enginyer superior en Telecomunicacions per la Universitat Politècnica de Catalunya (UPC) i màster en Administració i Direcció d'Empreses per ESADE. Va treballar més de deu anys en el sector privat com a consultor i cap de projectes de sistemes d'informació. Des de 2005 exerceix com a responsable de sistemes d'informació en el sector públic.

L'encàrrec i la creació d'aquest recurs d'aprenentatge UOC han estat coordinats pel professor: Josep Cobarsí Morales (2020)

Primera edició: febrer 2020 © Jesús Soro Sánchez Tots els drets reservats © d'aquesta edició, FUOC, 2020 Av. Tibidabo, 39-43, 08035 Barcelona Realització editorial: FUOC

*Cap part d'aquesta publicació, incloent-hi el disseny general i la coberta, no pot ser copiada, reproduïda, emmagatzemada o transmesa de cap manera ni per cap mitjà, tant si és elèctric com químic, mecànic, òptic, de gravació, de fotocòpia o per altres mètodes, sense l'autorització prèvia per escrit dels titulars dels drets.*

 $\overline{\mathbf{A}}$ 

# **Índice Índex**

Universitat Oberta

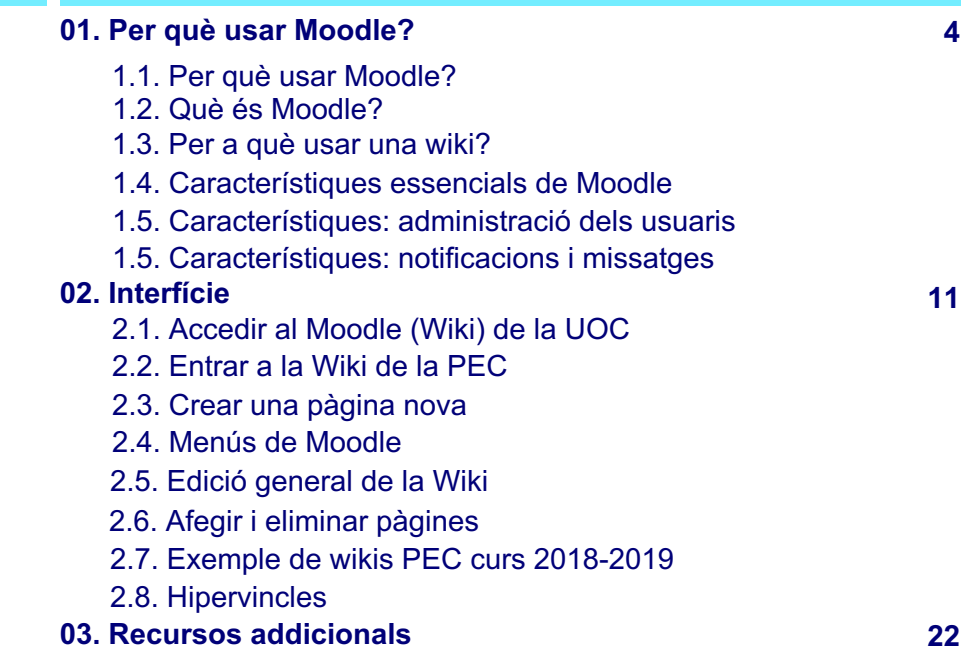

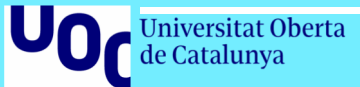

## **01 Per què usar Moodle?**

## **1.1. Per què usar Moodle?**

Universitat Oberta<br>de Catalunya

**Moodle** està integrat com a eina al campus virtual de la UOC.

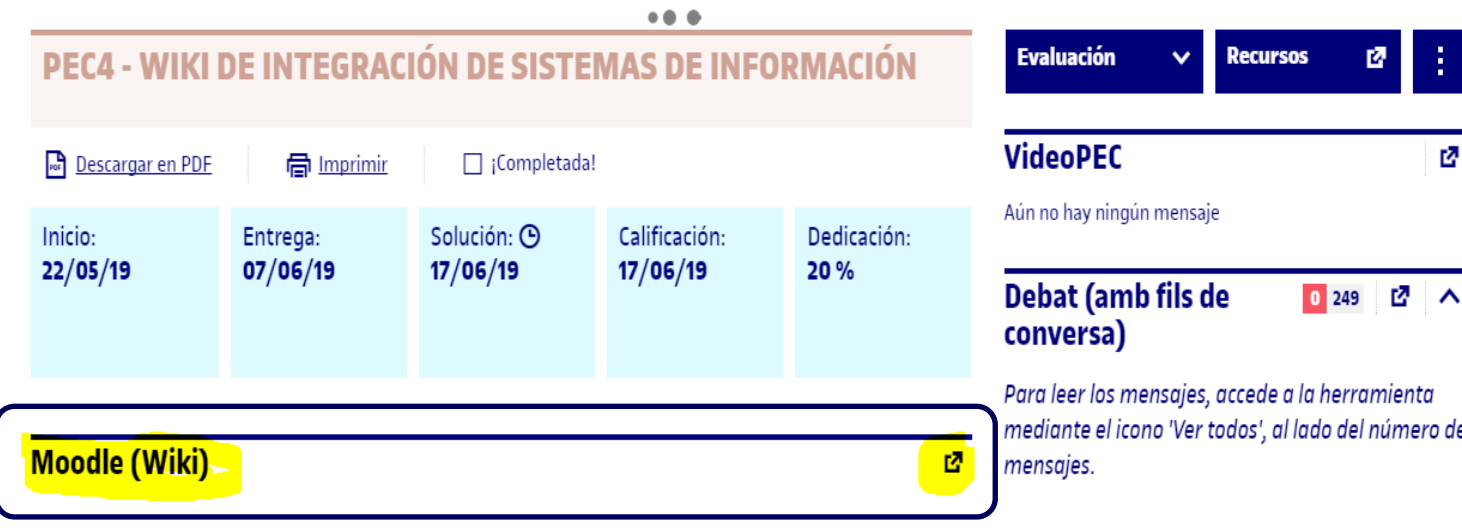

uoc.edu

moodle

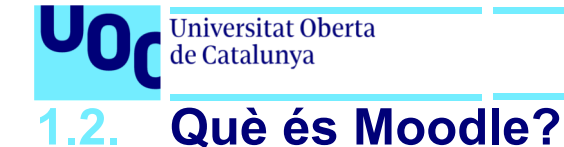

uoc.edu

**Moodle** és una eina de gestió d'aprenentatge (LMS) o, més concretament, de *Learning Content Management*  (LCMS), de **distribució lliure**, escrita en PHP. Pot ser instal·lada gratuïtament en gairebé qualsevol servidor web.

Com a aplicació web, admet gairebé qualsevol navegador web modern com a client. L'usuari haurà de comptar amb les extensions necessàries per visualitzar els vídeos, àudios i altres elements multimèdia pot contenir un curs.

Està concebuda per ajudar els educadors a crear comunitats d'**aprenentatge en línia**. Moodle és usada en *blended learning*, educació a distància, classe invertida i diversos projectes d'*e-learning* a escoles, universitats, oficines i altres sectors.

La versió més recent és la 3.7.

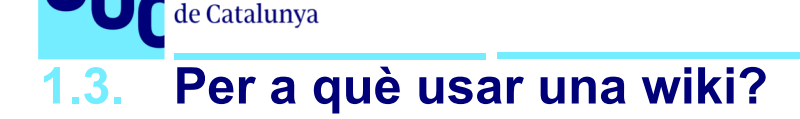

Universitat Oberta

Una **wiki** és una eina simple i flexible per a la col·laboració.

- Podem usar-la per a gairebé qualsevol cosa, des d'una simple llista d'adreces d'internet fins a construir enciclopèdies completes, com la Wikipedia, que és la wiki més gran del món.
- Són molt útils per a la col·laboració i l'aprenentatge.
- Un avantatge de la wiki és que totes les edicions són clarament visibles i reversibles.

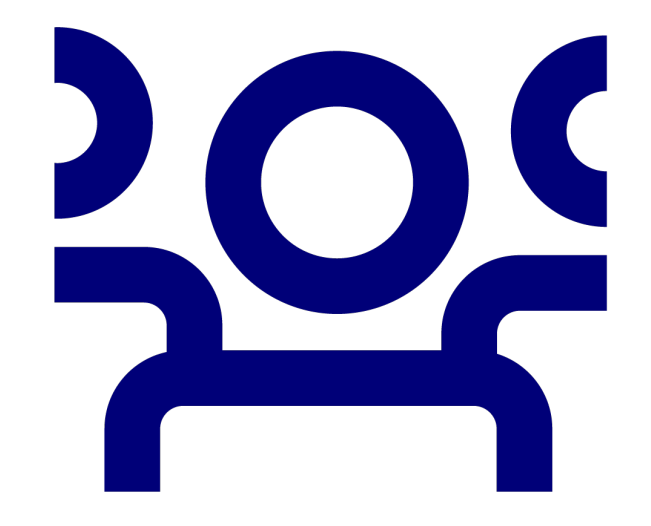

7

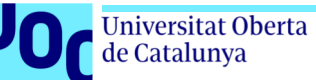

## **1.4. Característiques essencials de Moodle**

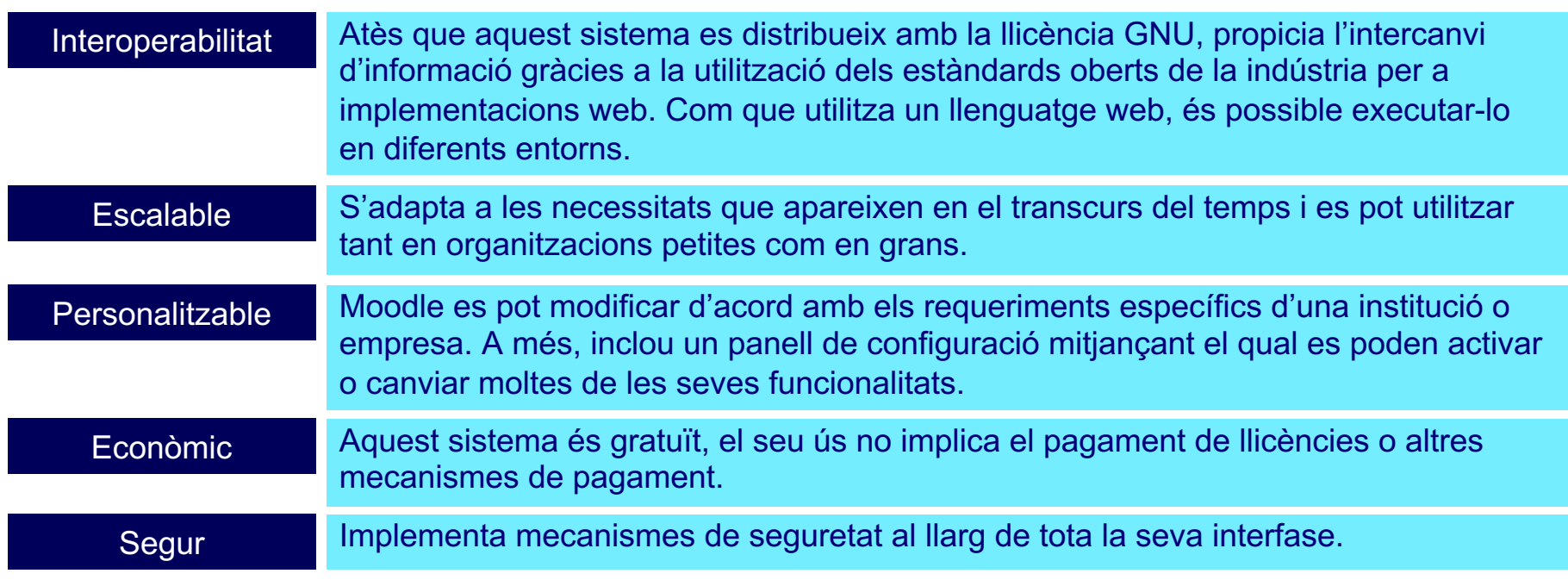

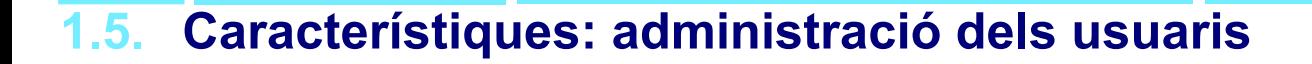

Jniversitat Oberta le Catalunya

#### Amb Moodle, un **«usuari»** és un participant amb un rol determinat.

En successives versions i millores, els permisos associats a aquests rols s'han anat especialitzant. En essència, es tracta d'**administradors**, **professors** i **estudiants**. En el bloc d'administració del lloc, l'administrador pot autenticar usuaris, gestionar la configuració dels comptes i els rols o permisos. Des de l'administració del curs, es pot matricular estudiants o assignar professors. La gestió de comptes d'usuari ens permet veure la llista de participants o inscrits, configurar accions massives amb aquests (relatives als missatges, descàrregues, etc.) o afegir usuaris i predefinir camps per al seu perfil.

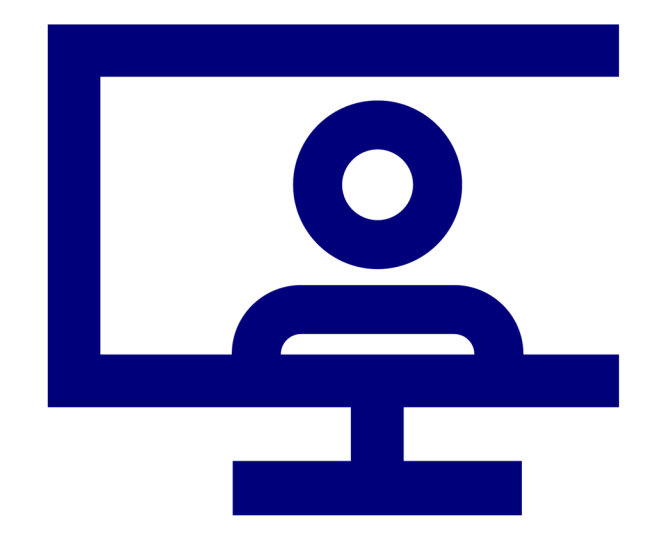

### **1.6. Característiques: notificacions i missatges**

• La wiki ens pot avisar quan hàgim rebut missatges nous del professor i d'altres participants. Podem rebre alertes sobre noves publicacions en fòrums o tasques qualificades i moltes d'altres.

Jniversitat Oberta de Catalunya

- Si l'administrador de Moodle ha configurat el lloc per a l'App Mobile, també podem rebre alertes al telèfon mòbil.
- Podem enviar missatges a persones des del menú de l'usuari > «Missatges». Els professors també poden afegir un **bloc de missatges** a la pàgina del curs per facilitar la tasca d'enviar missatges.

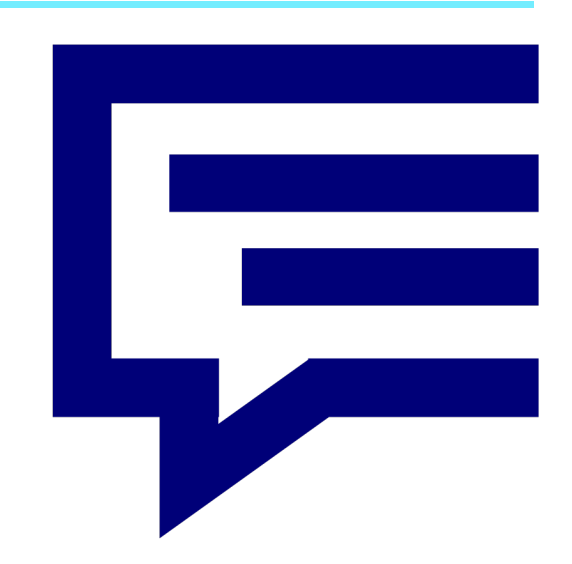

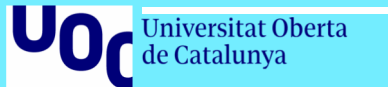

## **02 Interfície**

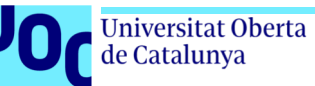

#### uoc.edu **12**

## **2.1. Accedir al Moodle (Wiki) de la UOC**

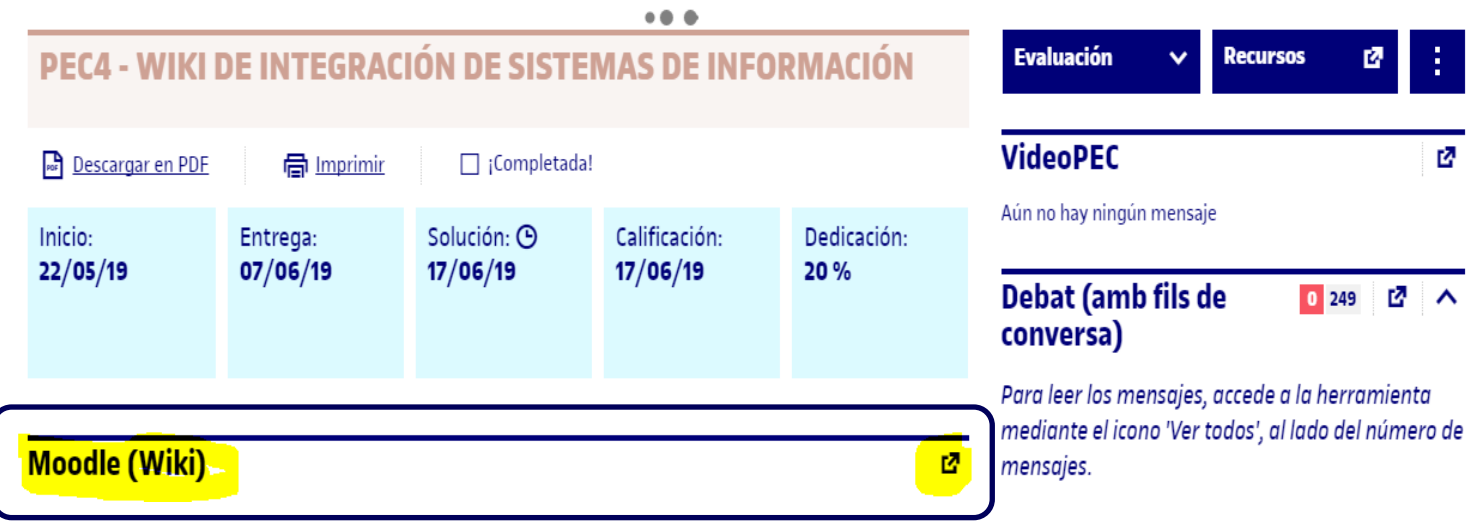

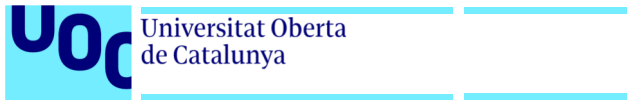

### **2.2. Entrar en la Wiki de la PEC**

#### Una vegada dins del Moodle de la UOC, podràs entrar a la Wiki de la PAC.

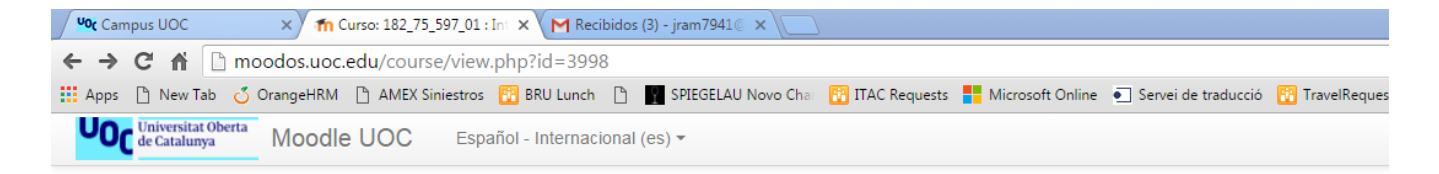

#### 182 75 597 01 : Integración de sistemas de información aula 1

Página Principal | Mis cursos | 182 75 597 01 : Integración de sistemas de informa.

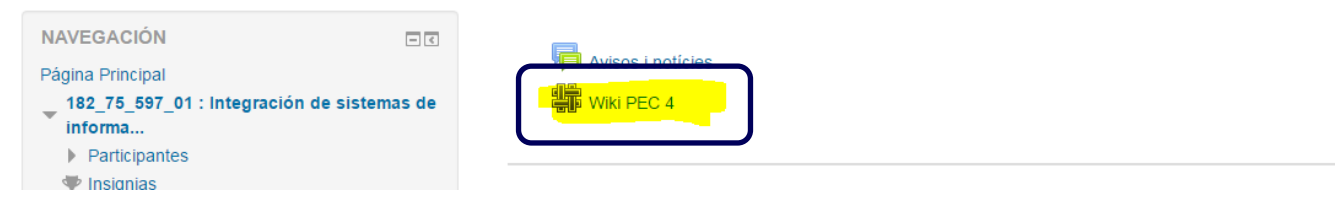

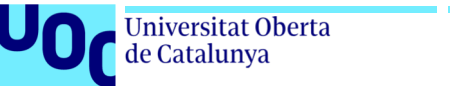

## **2.3. Crear una pàgina nova**

Una vegada s'hagi configurat la wiki, l'usuari farà clicarà a l'enllaç i arribarà a la pantalla següent per seleccionar el format: HTML, Caló (Creole) o NWiKi, i a continuació clicarà en el botó **«Crear Pàgina»**.

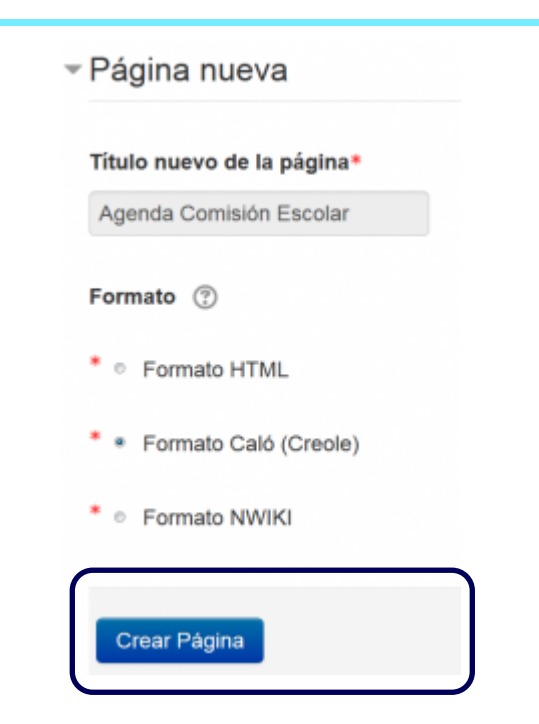

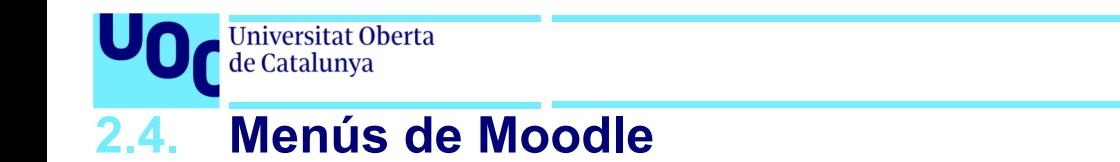

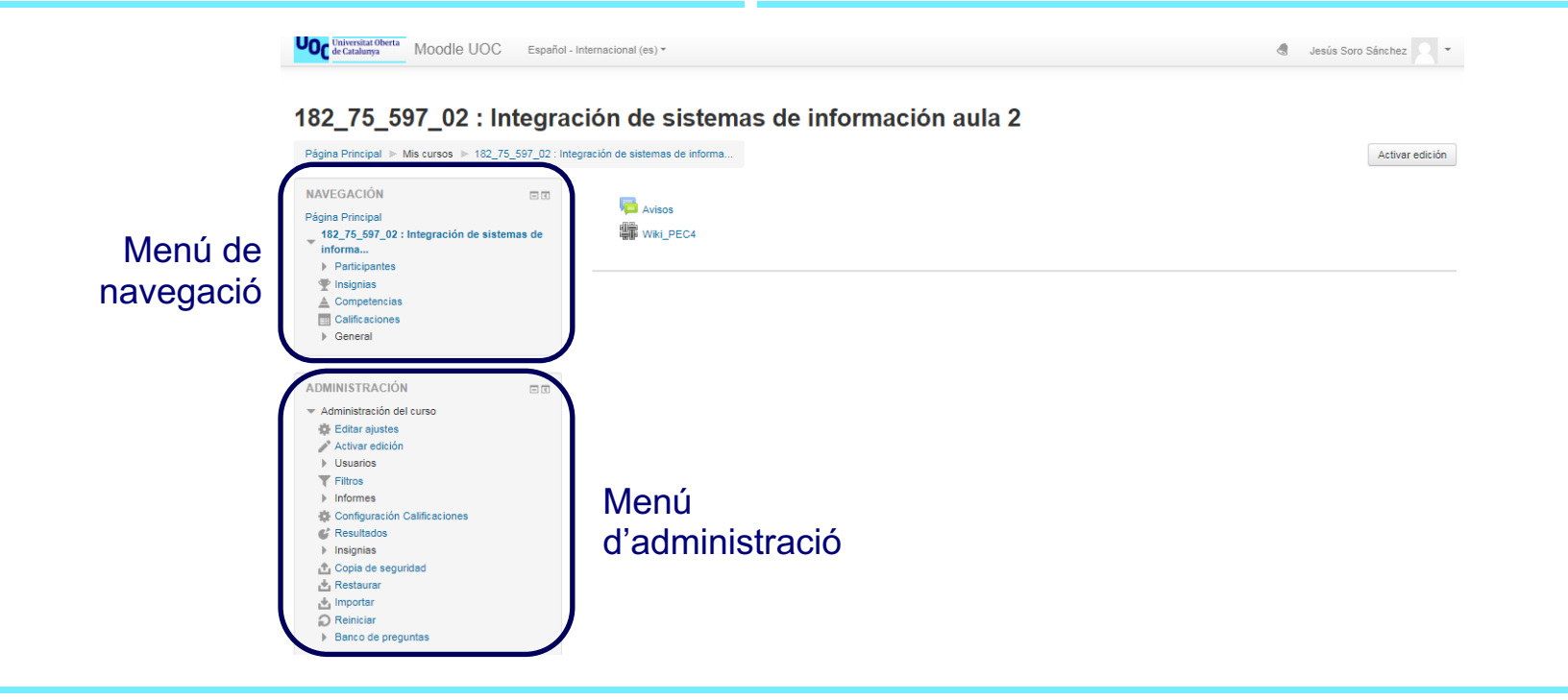

 $\frac{15}{15}$ 

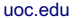

Universitat Oberta

uoc.edu **16** 

### **2.4. Menús de Moodle**

#### Veure

de Catalunya

#### La pestanya **Veure** de la part superior o l'enllaç del bloc de navegació ens permet als usuaris mostrar i veure la pàgina wiki.

**Editar** 

La pestanya **Editar** de la part superior o l'enllaç del bloc de navegació permet als usuaris editar la pàgina wiki.

#### **Comentaris**

La pestanya **Comentaris** de la part superior o l'enllaç del bloc de navegació permet als usuaris veure i afegir comentaris sobre la wiki –quan els comentaris estan habilitats en el lloc.

#### Història

La pestanya **Història** de la part superior o l'enllaç del bloc de navegació permet als usuaris veure el que s'ha modificat a la wiki. Podem comparar les edicions clicant el botó «Comparar Seleccionats». Clica el botó «Restaurar» de la versió que vols restaurar si l'última edició és inadequada.

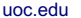

## **2.4. Menús de Moodle**

Universitat Oberta de Catalunya

#### Mapa

La pestanya **Mapa** de la part superior o l'enllaç del bloc de navegació permet als usuaris veure àrees de la wiki com la llista de pàgines (com s'observa en la imatge següent), pàgines pujades i pàgines òrfenes (són les que no estan enllaçades a cap part), etc.

#### **Arxius**

La pestanya **Arxius** de la part superior o l'enllaç del bloc de navegació permet als usuaris accedir a qualsevol arxiu que haguéssim afegit a la wiki. Solament el rol de professor pot, per defecte, afegir i gestionar arxius de la pestanya d'Arxius, però aquest pot permetre als estudiants que afegeixin els seus i els gestionin amb una anul·lació de permís a la capacitat per Gestionar arxius de wiki (*capability* mod/wiki:managefiles) a qualsevol wiki en particular.

#### Administració

La pestanya **Administració** de la part superior o l'enllaç del bloc de navegació està disponible perquè els professors editin el curs. Els permet eliminar versions de la pàgina o pàgines seleccionades. Clicant el botó **«Llistar Totes»**, llistarà totes les pàgines disponibles per eliminar-les. La primera pàgina de la wiki no pot ser eliminada.

## **2.5. Edició general de la Wiki**

**Universitat Oberta** de Catalunya

Hi ha diverses maneres d'editar pàgines, però el millor d'una wiki és que no es perd res. La versió antiga està allí i si algú canviés la versió de la pàgina, l'anterior seguirà estant allí.

Per editar, comentar i veure l'historial, es pot accedir des de les pestanyes de la part superior (1 en la imatge) i enllaços del bloc de navegació (2 en la imatge).

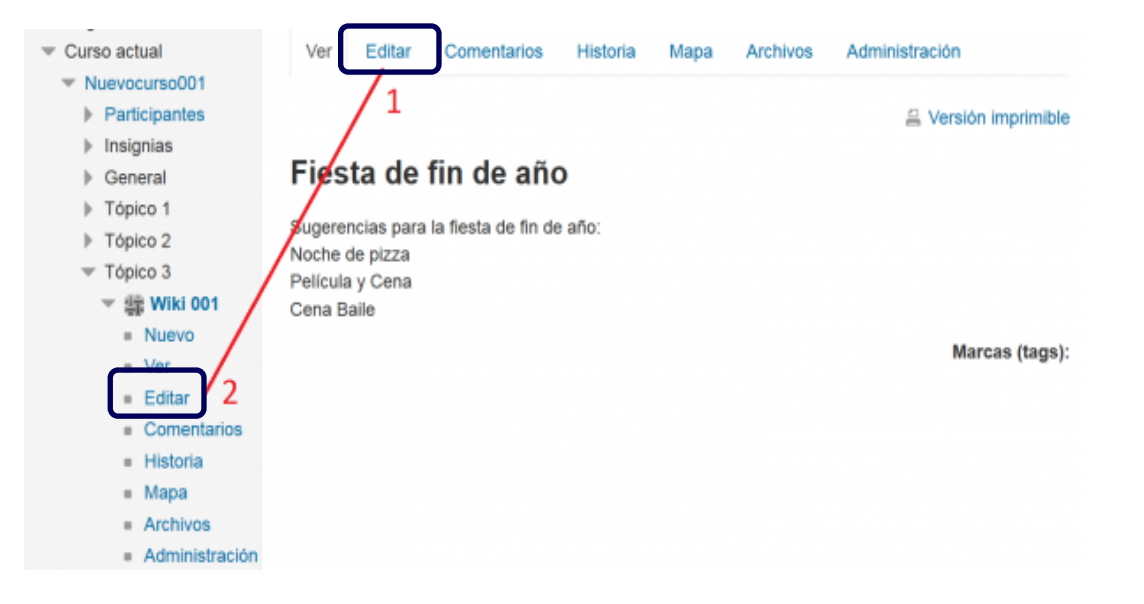

uoc.edu

## **2.6. Afegir i eliminar pàgines**

Jniversitat Oberta de Catalunya

- Escriurem el nom de la pàgina dins de claudàtors o parèntesis quadrats dobles. Podem previsualitzar -ho clicant el botó «Vista Prèvia», que hi ha al fons de la pantalla. Cliquem el botó per «Desar».
- Els professors i altres usuaris amb la capacitat mod /wiki:managewiki poden eliminar qualsevol pàgina o qualsevol versió de pàgina, exceptuant la primera, mitjançant l'enllaç cap a l'Administració del bloc de navegació o la pestanya **Administració** .

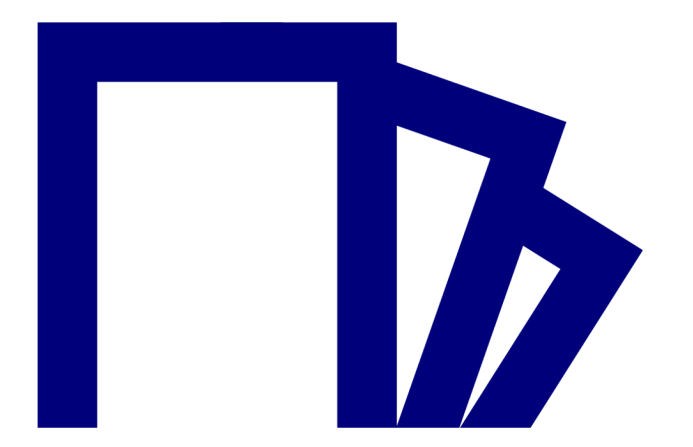

## **2.7. Exemple de wikis PEC curs 2018 -2019**

#### Wiki\_PEC4

Universitat Oberta de Catalunya

Editar Comentarios Historia Mapa Ficheros Administración Ver

#### Wiki\_Tendencias\_ISI

Open Source Application Integration Business to Business: E-Commerce i E-MarketPlaces Tipologías y mecanismos middleware para EAI: Bus, Hub-Spoke, Brokers, MOM Portalizaciones: Enterprise Information Portals Cloud Information System Integration: Integration as a Service (IaaS) EDI: Electronic Data Interchange B.01 - Arquitecturas SOA y Web Services para la integración empresarial de Sistemas de Información Social CRM Factores Críticos de Éxito (FCE) generales para la integración de Sistemas de Información. Geographic Information Systems (GIS) Integración de Sistemas de información en la Administración Pública Protocolos de interoperabildad para Sistemas de Información: XML, SOAP, WSDL Mobile Business Intelligence

## **2.8. Hipervincles**

**Jniversitat Oberta** de Catalunya

**Per navegar pàgines, necessitem crear els nostres propis hipervincles.**  Afortunadament, és una tasca fàcil. Copia la URL de la part superior de la pàgina cap a un hipervincle d'una altra pàgina. Guardem el treball i l'hipervincle ja estarà activat. La Wiki va cap a aquesta pàgina.

Per exemple, si tenim una taula de continguts, a cada entrada podem tenir un enllaç cap a una pàgina en concret. Des de les altres pàgines, podem tenir un hipervincle de tornada que permeti tornar a la taula de continguts. Podem copiar i enganxar l'hipervincle de tornada a les altres pàgines per estalviar-nos temps.

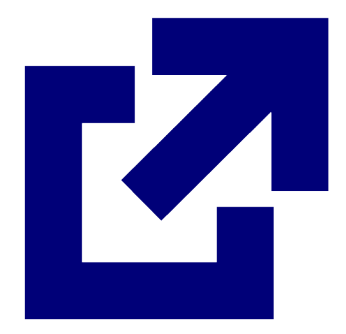

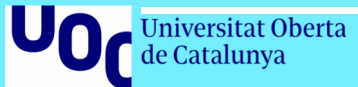

## **03 Recursos addicionals**

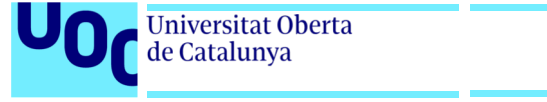

## **Recursos addicionals**

#### **FAQ**

[https://docs.moodle.org/all/es/Acerca\\_de\\_Moodle\\_FAQ](https://docs.moodle.org/all/es/Acerca_de_Moodle_FAQ)

**Vídeos** [https://docs.moodle.org/all/es/Tutoriales\\_de\\_Moodle\\_en\\_video](https://docs.moodle.org/all/es/Tutoriales_de_Moodle_en_video)

**Presentacions** <https://docs.moodle.org/all/es/Presentaciones>

**Blogs** <https://docs.moodle.org/37/en/Blogs> Universitat Oberta de Catalunya

**R**UOC.universitat *M*@UOCuniversitat @uocuniversitat

Uod